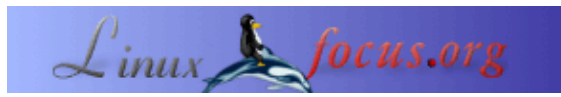

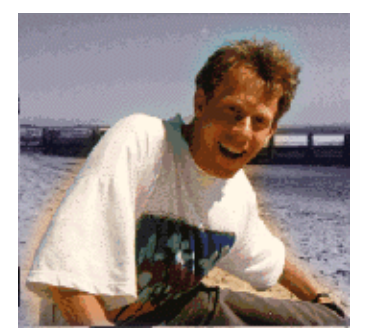

**LF Tip: LinuxFocus Live Bookmarks**

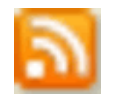

*Abstract*:

This is a small tip. From now on LinuxFocus will have at least one new tip every month. If you have some ideas for a new tip then send them to guido(Q)linuxfocus.org

**\_\_\_\_\_\_\_\_\_\_\_\_\_\_\_\_\_ \_\_\_\_\_\_\_\_\_\_\_\_\_\_\_\_\_ \_\_\_\_\_\_\_\_\_\_\_\_\_\_\_\_\_**

by Guido Socher [\(homepage\)](http://main.linuxfocus.org/%7Eguido/)

*About the author:*

Guido is shocked about the disasters that happend just recently in Asia.

## **Introduction**

Mozilla Firefox has a new feature called "Live Bookmarks" it allows you to have a folder in your bookmarks which updates automatically its content. Firefox shows a little orange icon  $\Delta$  in the lower right corner when a webpage offers this feature.

## **LF live bookmarks**

The front page of <u>linuxfocus.org</u> offers now also live bookmarks:

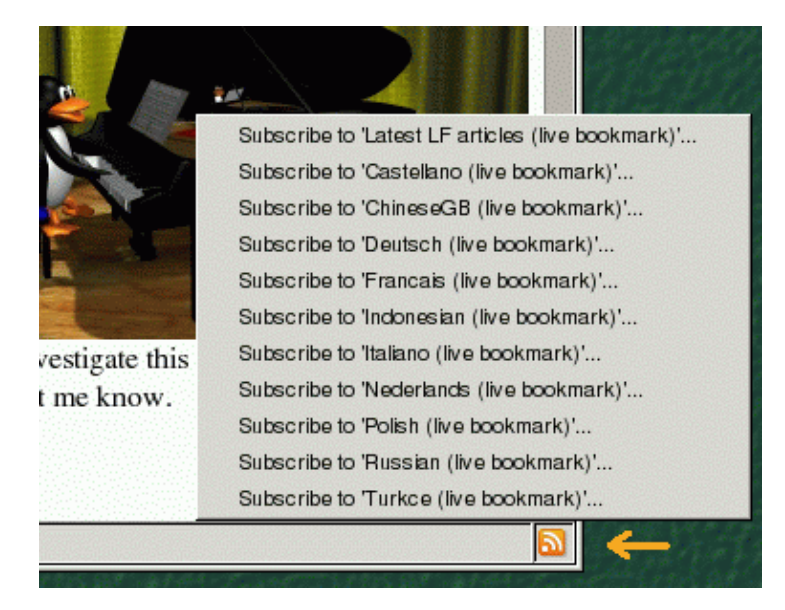

You can add an entry to your mozilla firefox bookmarks folder by clicking onto one of the possible choices,

e.g "Latest LF articles". After having added an entry you can find the latest articles or the latest translated articles directly in your bookmarks folder:

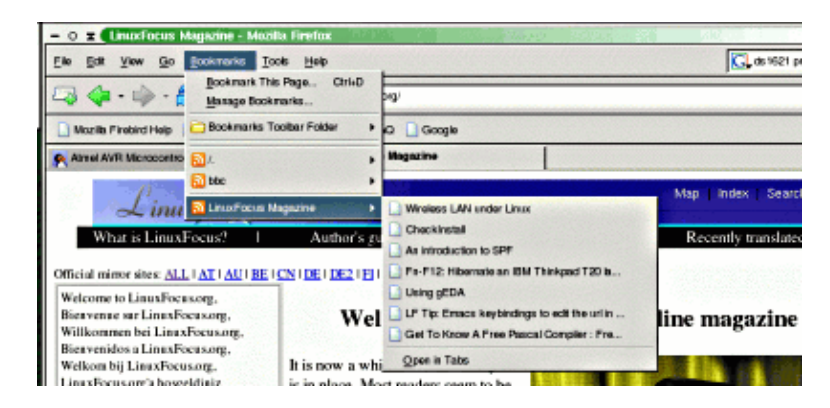

## **Links**

More about mozilla live bookmarks:

• [www.mozilla.org/products/firefox/live−bookmarks.html](http://www.mozilla.org/products/firefox/live-bookmarks.html)

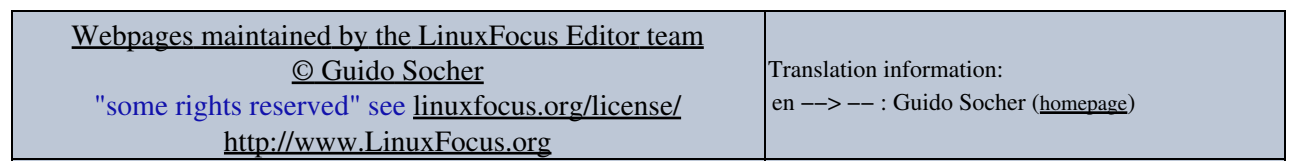

2005−01−11, generated by lfparser\_pdf version 2.51